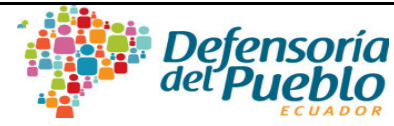

## **GUÍA PARA MARCACIONES DE HORARIOS EN REGISTRO EXCEL**

**1.** M**arcación de horarios en archivo excel** 

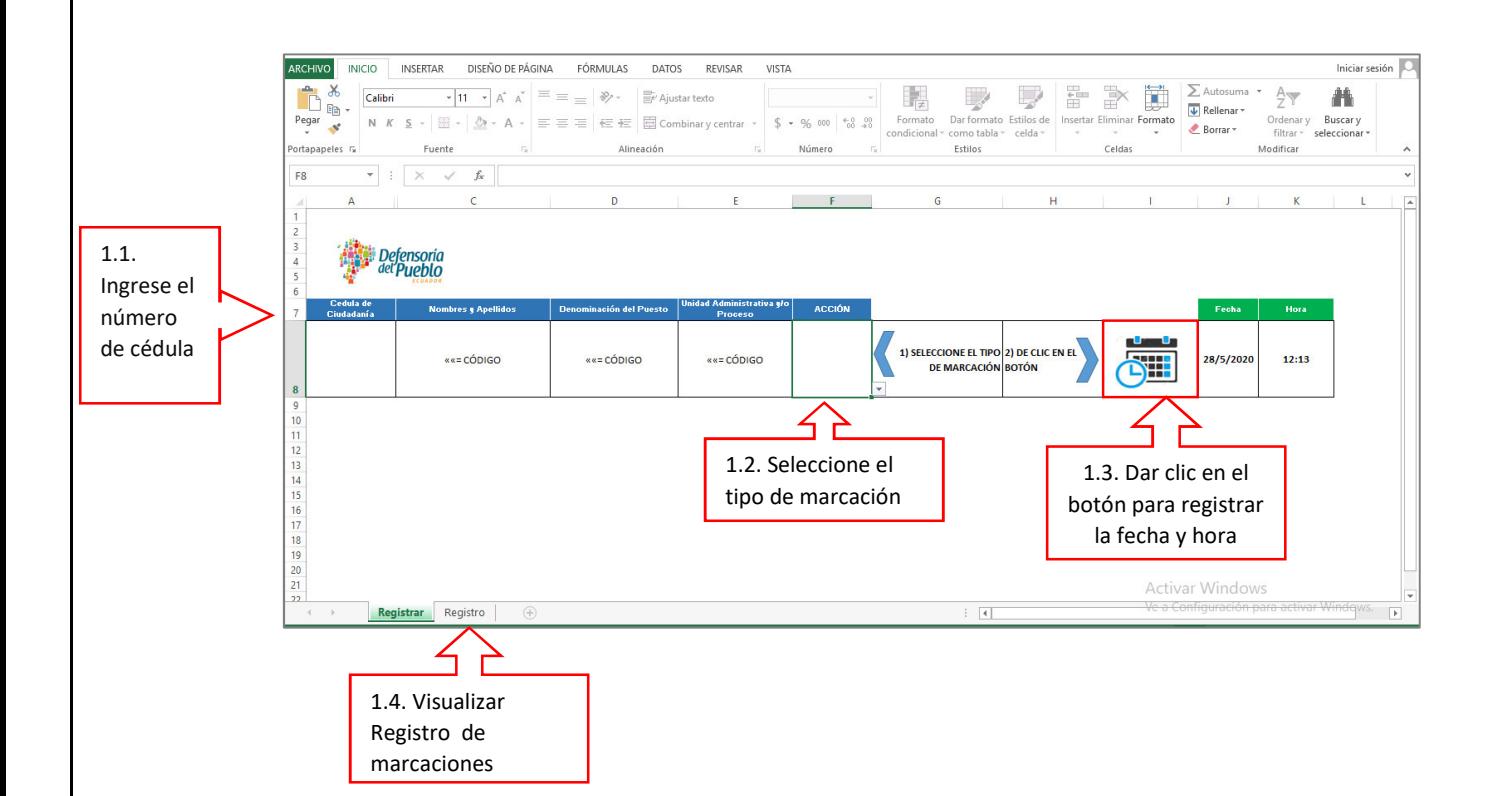

- 1.1. En el archivo Excel para las marcaciones de horarios, en la Celda *"Cedula de ciudadanía",* debe ingresar su número de cedula, seguido se mostrará su nombre, puesto y unidad.
- 1.2. En la celda "*Acción",* de la lista seleccionará en tipo de marcación: Entrada, Inicio Almuerzo, Fin Almuerzo; Salida; Inicio Permiso y Fin Permiso, según corresponda.
- 1.3. Finalmente debe dar clic en botón para registrar la fecha y hora de la marcación.
- 1.4. En la hoja "*registro*" podrá visualizar el histórico de las marcaciones, ejemplo:

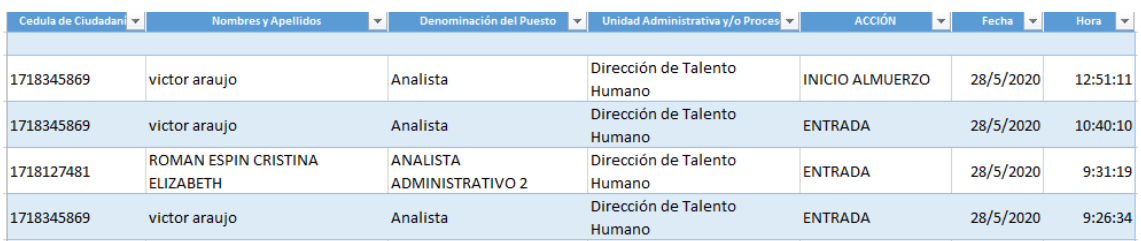

- 1.4.1.Cabe indicar que con toda acción se realizada en el archivo (marcaciones) deberá "**guardar"** los cambios realizados.
- 1.4.2. El archivo cuenta con bloqueos por seguridad y de ser alterados se dañará el archivo.

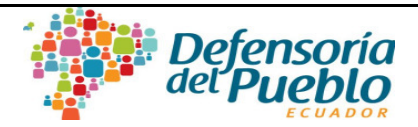

## **2. Lineamientos generales:**

- 2.1. El archivo de marcaciones recibirá cada responsable de área y socializará con todo su equipo.
	- 2.1.1.Las/Los servidores/as que se encuentren en la modalidad de teletrabajo emergente y presencial, registraran diariamente sus marcaciones.
	- 2.1.2.Las/Los servidores/as que por la modalidad de semaforización con el cambio color, deban realizar el trabajo de manera presencial, realizaran la marcación en el reloj biométrico y en el registro de Excel.
		- 2.1.2.1. Cabe indicar que el archivo **Excel es tipo habilitado para macros,** es decir que solo es operativo con **Windows** y **Microsoft Office**, en el caso de que cuenta con **Linux-Open Office** utilizará el **registro de asistencia manual** (adjunto), el cual será aprobado por el responsable de área.
	- 2.1.3.Los archivos se denominarán con el nombre, apellido y semana de registro de marcaciones, ejemplo: **Nombre\_Apellido\_Semana\_del\_26\_al\_30 \_Mayo,** y remitirán a sus responsables de área, y ellos/as a su vez los consolidarán incluidos los registros manuales de ser el caso.
	- 2.1.4.A mes vencido, hasta el día 05 de cada mes, las/los responsables de área enviaran a la Dirección de Administración de Talento Humano los **registros de asistencia** con su firma de responsabilidad (digital o imagen inserta). Cabe citar que el personal remitirá su asistencia semanal a los responsables de área.
	- 2.1.5.Para el registro de permisos lo hará de igual manera en el archivo Excel/registro manual y remitirá el formulario a su inmediato superior para su validación y este a su vez remitir a la Dirección de Administración de Talento Humano.
	- 2.1.6. La aplicación de registro será de aplicación inmediata en las localidades cuya semaforización ya no se encuentre en color rojo; y a partir del mes de junio para el resto unidades que conforman la Defensoría del Pueblo.

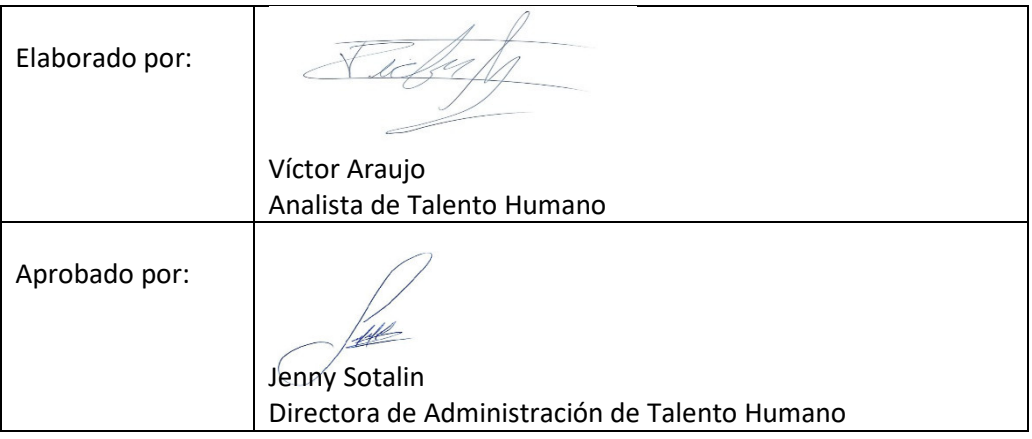